## Finansal Raporlar

Logo Mind Budget uygulaması içerisinde tanımlanmış olan ve biriken bilgilerin özetleri, belli dönemlerde ilgililerine finansal tablolar aracılığıyla aktarılır. Bu tanımlardan çıkarılacak sonuçlar ile zaman içerisinde karşılaştırmalar yapılarak, şirket hakkında çok yararlı bilgiler edinilir. Şirketlerin finansal durumu ve faaliyetleri hakkında bilgi veren araçlar olarak kullanılan finansal raporlar, Logo Mind Budget uygulaması içerisinde Ayarlar-Bütçe Ayarları-Finansal Raporlar menü seçeneği ile tanımlanır.

Finansal Rapor tanımlamak için Ekle düğmesi kullanılır. Ekle seçeneği ile Finansal Rapor Tanımlama penceresi açılır.

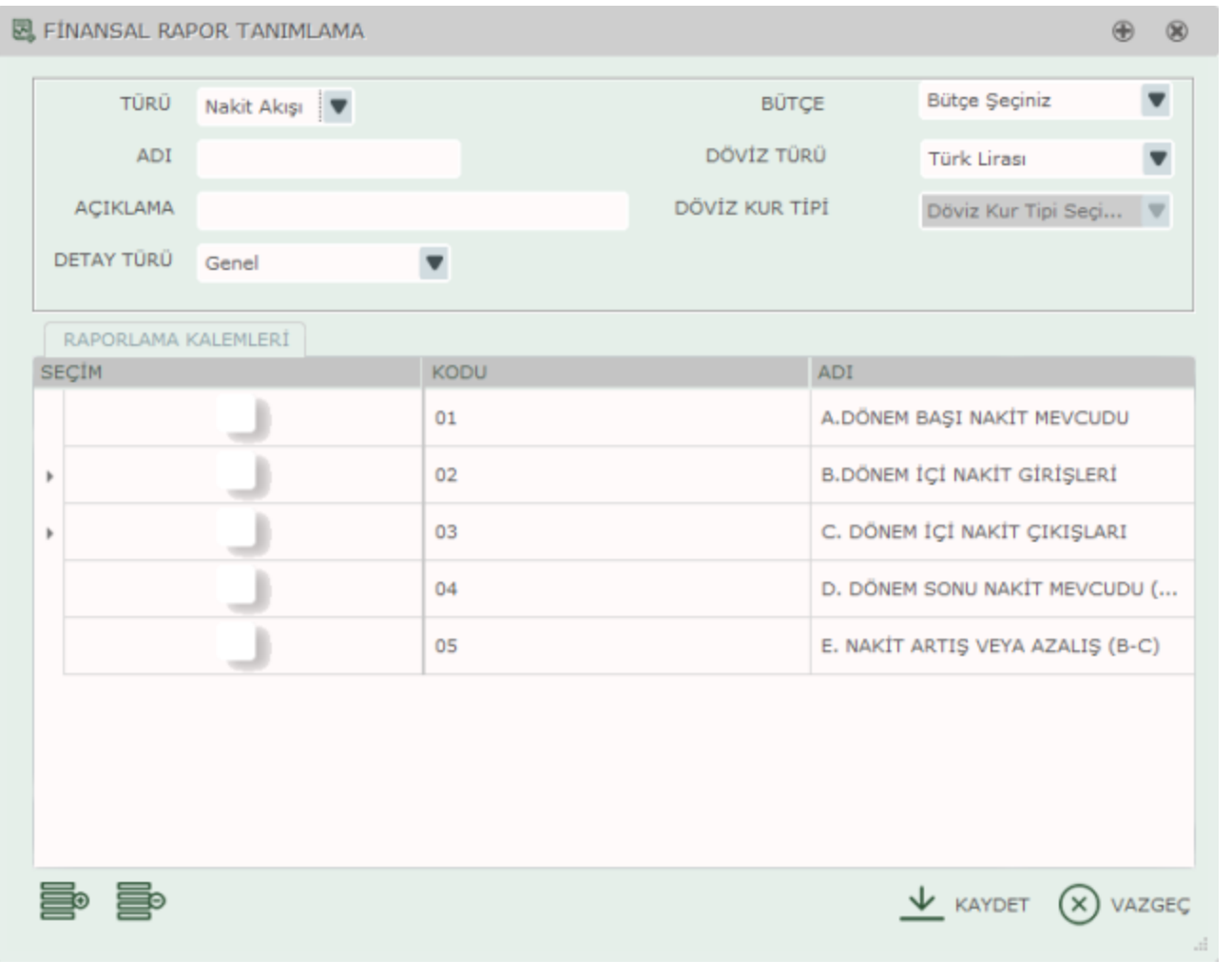

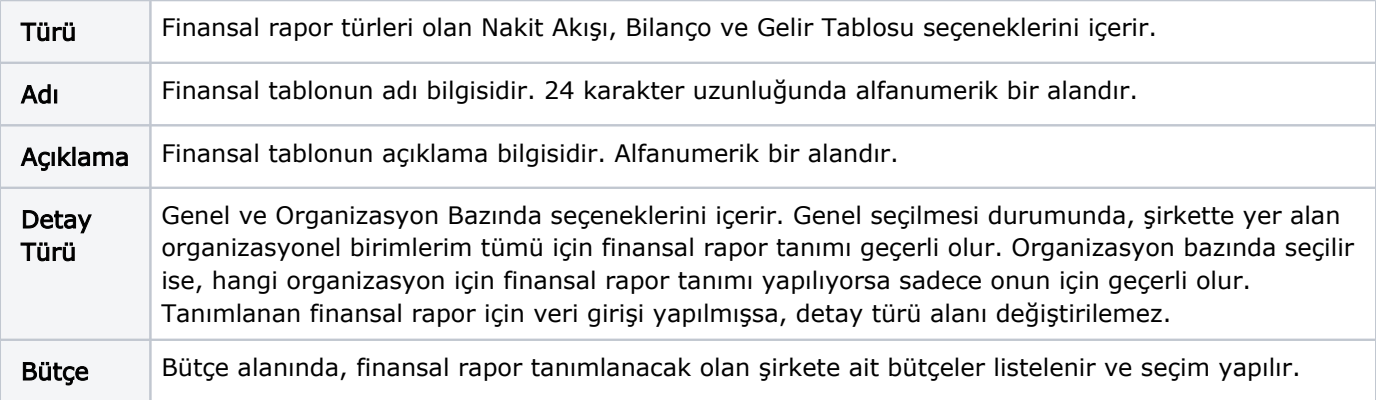

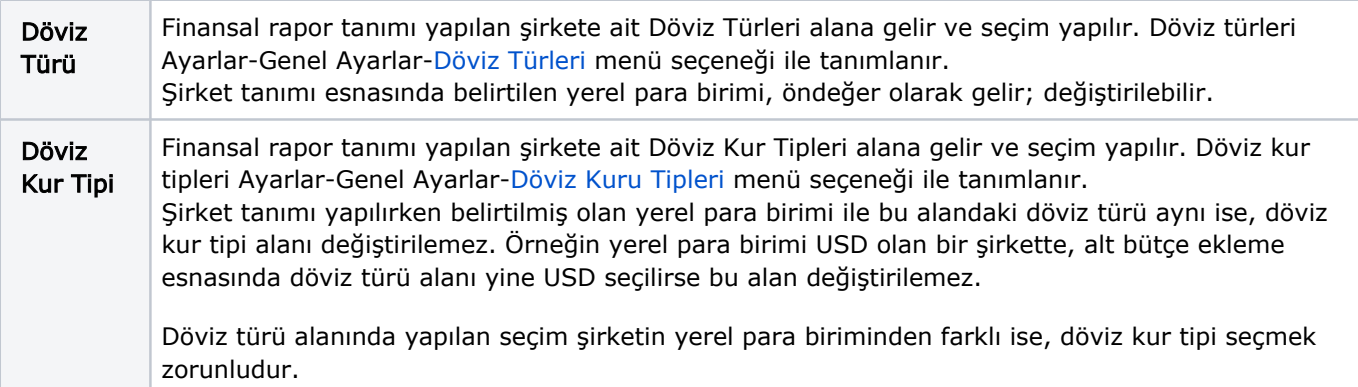

Raporlama Kalemleri alanı altında listelenen kalemler, Ayarlar-Bütçe Ayarları[-Raporlama Kalemleri](https://docs.logo.com.tr/display/LMBKD/Raporlama+Kalemleri) menüsü ile tanımlanır.

Raporlama Kalemleri, seçimi yapılan finansal rapor türüne göre değişiklik gösterir. Logo Mind Budget uygulaması, Nakış Akışı, Bilanço ve Gelir Tablosu türleri için kaydedilmiş tüm kalemleri listeler. Tür olarak bilanço seçimi yapılırsa bu alan "Raporlama Kalemleri Aktif" ve "Raporlama Kalemleri Pasif" olarak iki alana ayrılır.

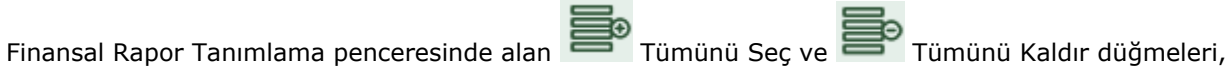

işaretlemede kolaylık sağlamak için kullanılır. "Kaydet" düğmesi ile finansal rapor tanımı kaydedilir.

Kaydedilen finansal raporları oluşturmak için, Ayarlar-Bütçe Ayarları-[Bütçe Tanımlama](https://docs.logo.com.tr/pages/viewpage.action?pageId=4915256) menüsü üzerinde

yer alan Finansal Raporları Oluştur düğmesi kullanılır. Finansal raporları oluştur ile raporlama kalemleri de otomatik olarak oluşacaktır. Oluşturulan raporlar Logo Mind Budget uygulaması Ana Menü üzerinde bulunan [Raporlar](https://docs.logo.com.tr/display/LMBKD/Raporlar) menüsü altında yer alır, ancak istenirse "Rapor Verisini Düzenle" seçeneği ile üzerinde değişiklik yapılır.